**Building FAQ and general help**

# **V3.1**

**18th January 2002 (shops updated Oct 9, 2016)**

# **Reasons for the FAQ**

In the days before the DoN website was updated, there was an online guide to some of the functions of Deadedit, the primary building tool for Dead of Night.

Now that the website has been updated and altered significantly, that online guide has been removed. This document contains advice and information about every dialog box involved in building an area using Deadedit as well as information about various optional "tricks" and ideas to add functionality to your areas.

Most of the information applies to both version 0.23 and 0.25Beta but some functionality and bug fixes can only be found in the beta version. It is in the interest of the builder community that they download the beta executable and use that rather than the 0.23 version of Deadedit.

If you have questions about any part of building that you cannot find the answers to within this FAQ, you can email questions to builder q@dead.greenwing.com or you can contact the builder Immortals using the PAGE command on Dead of Night.

I hope that you find this document both informative and useful.

© Alicia January 2002

#### **Rooms**

Firstly, to add a room to a new area file, either left click on rooms in the left hand window and then right click, choosing ADD.

Or, click and drag outside any existing rooms in the map window and release after a short distance.

Both of these create a blank room with a terrain type of inside.

The most common mistakes with Rooms found on checking are spelling mistakes, grammar mistakes, incorrect room flags and procedures, incorrectly set up exits, "telling" the player what they do or feel rather than describing what they can sense, and setting strange terrain types.

With spelling and grammar, all you can really do is to be very careful when typing out a room description. Some people use another text editor, with a spellchecker and then copy and paste across into deadedit.

Make sure that the room name is capitalized other than small words such as "of" and so on (e.g. The Central Square of Pangaea)

**Room descriptions** are one of the first things we look at when checking an Area, and if they are inventive, colourful and generally interesting, your area is more likely to be implemented. Descriptions should have 2 spaces at the start of new paragraphs and after every period.

**Terrain types** set certain things such as if Druidic spells can be used there (forest), if you need FLY to get into the room (air, water swim and water noswim), if you need WATERBREATH to get into the room (underwater), or if you need a boat to get into the room (water noswim and water swim).

Water noswim is a special terrain type as it represents a river that carries along the player, like a teleport. The time delay and direction for this flow is set in the RIVER box and the numerical box to the right of this in the main room dialog. The time delay for teleports and rivers is in ¼ second intervals. So a number of 8 is a 2 second delay

All rooms, when first created begin with a terrain type of inside. Many people make the small mistake of thinking this will be a building that can stop the sun's rays (important for vampires). This actually won't do that. To set a room to be a haven for vampires and so stop the external light conditions from affecting the light conditions inside the room, you need to set a room flag.

**Room flags** are often not understood properly, and sometimes misused.

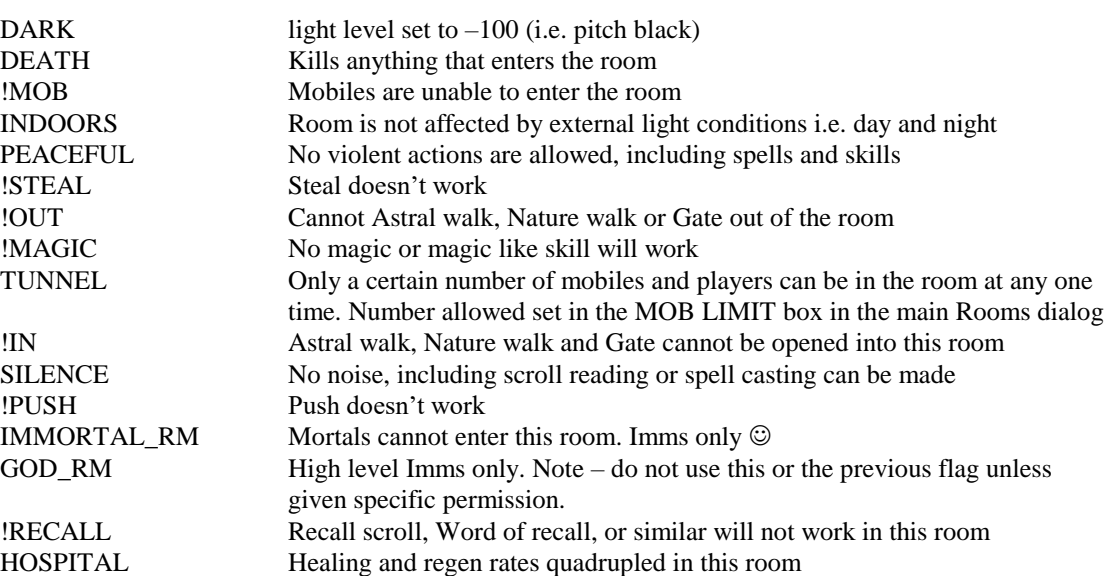

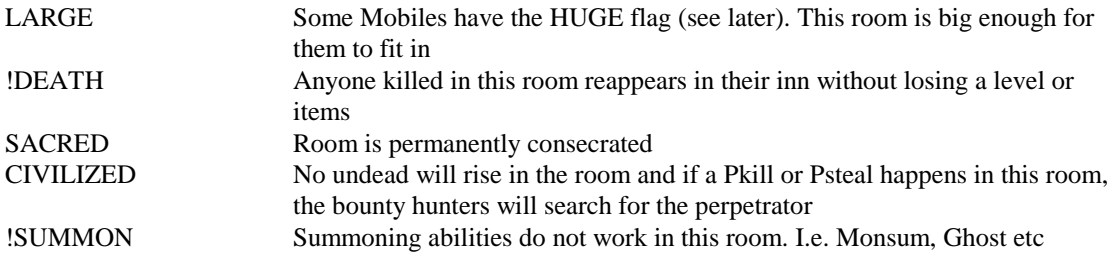

**Teleports** are often misunderstood as well.

These move everything in the room to another room in the MUD after a set time interval. By setting the flags properly, these elements can be controlled. Clicking on the blank box next to TELEPORT brings up 4 choices for flags to be applied.

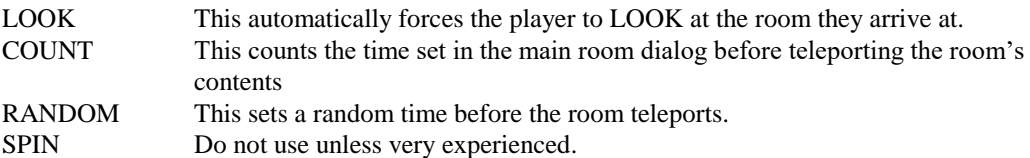

In the main room dialog, there are 3 numerical boxes involved in teleports. ROOM is the destination room's number, TIME is the count that the teleport uses and DELAY is the time delay before the TIME count or RANDOM count starts.

As with Rivers, Teleports use  $\frac{1}{4}$  second intervals for the TIME and DELAY boxes. I.e.  $8 = 2$  seconds

**Room exits** can take a long time to set up and an increased length of time to check, so it's important that they are set up correctly.

Left clicking on  $\langle\langle NEW\rangle\rangle$  in the EXITS box, opens the exit dialog.

In this, you can set the direction the exit goes in, a description of the exit (if required and should follow the guidelines for room descriptions), which room number the exit goes to, and the OBJECT number of a key needed for the exit (if any).

The flags on exits are very important and will make a huge difference to the mobility of people around the Area.

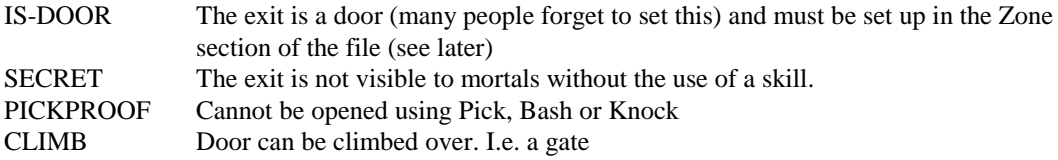

Deadedit versions 0.25B5 and earlier allow you to set other exit flags. These should not be used and should be set in the Zone section using D lines (see later)

All exit flags should be the same on each side of the door, with the exception of SECRET. Most secret doors are only hidden on one side.

A rapid method of adding exits between two rooms can be done using the map. Press and hold CTRL and click and drag from inside one room to another on the map screen. This generates a simple two way exit between those two rooms, and pops up an exit dialog box, in which you can set the flags necessary.

**Descriptions** are additional things in the room that players can type <look XXX> and will get a description. These things should be noted or hinted at in the room description and include signs in shops. This is a way of giving additional information to the player that would not be normally readily available, but without using an OBJECT.

Clicking on <<NEW>> gives a dialog with Keywords and the description. Keywords are the XXX that the player should type to see the description and can be several words. EG poster sign paper for a paper poster on the wall of a shop

**Procedures** should be avoided unless the builder is experienced and gets permission to use them as they include several special effects that are very rare.

## **Mobiles**

**Mobiles** are the various non-player creatures that inhabit the Realms of DoN. Left clicking on Mobiles in the left hand menu in the main Deadedit screen and then right clicking and choosing add, creates a blank mobile.

Double clicking on this allows you to change the various fields to create the creature required.

**Name** is the box that defines the mobile's keywords. These are the words that are used when the mobile is the target of a command, such as LOOK or an attack of some sort.

This box should contain no punctuation marks at all and should not have any "small operator" words such as "a", "the", "and" etc. It should, however, include all nouns and adjectives which appear in the "Act" and "View" fields.

**Act** is the line that is used by the game whenever the mobile does something. This should not have a period at the end of it as the game will add that in as necessary.

**View** is what everyone in the room will see as they enter the room. E.g. "a small, unkempt man sits here, rocking back and forth."

This line should be fully punctuated to the best of your abilities.

**Description** is the box that shows what a character will see when they LOOK at the mobile. Every mobile must have a description, without exception. But there is a great deal of flexibility to what it can say. As with room description, this box must be fully spell checked, punctuated and checked for grammar.

The next two boxes set the gender and the race of the mobile **Gender** for a mobile is not very important but should be chosen sensibly to be self-consistent with the description of the mobile. E.g. a noble woman should not have the gender male. **Race** has some effect on what the mobile has I the way of special abilities, but not a great deal. Note Elven mobiles DO have immunities to charm and sleep and infravision. Undead mobiles crumble into dust on death.

**Position** and **Default** set how the mobile stands in the room and should both be set to the same value.

**Level** is an obvious box, and sets the values of the following boxes -

#### **Speed, THAC0, Damage, AC and HPs**.

Once a level has been chosen for the mobiles, press the **Standardise** button at the bottom of the dialog. This sets the boxes mentioned to appropriate values.

Note. All mobs will have standardise run on testing unless you specifically request otherwise but in the case you don't want specific details, please standardise before sending so as to avoid it being missed.

Align is a numerical value from –1000 to +1000 that sets it's alignment.

-1000 to –350 is evil and the mobile will have a dark aura.

-350 to +350 is neutral and the mobile will have no aura.

 $+350$  to  $+1000$  is good and the mobile will have a light aura.

Note Paladin mobiles cannot use all of their abilities if their alignment is not good.

Gold is the amount of gold that a mobile carries.

This value must not be any greater than 30000, and should usually be less than 20000.

The maximum value should be reserved for rare, tough creatures that have a reason for that amount of gold. E.g. dragons

**Acts** set various flags that determine how the mobile will behave in the presence of player characters. These flags are as follows.

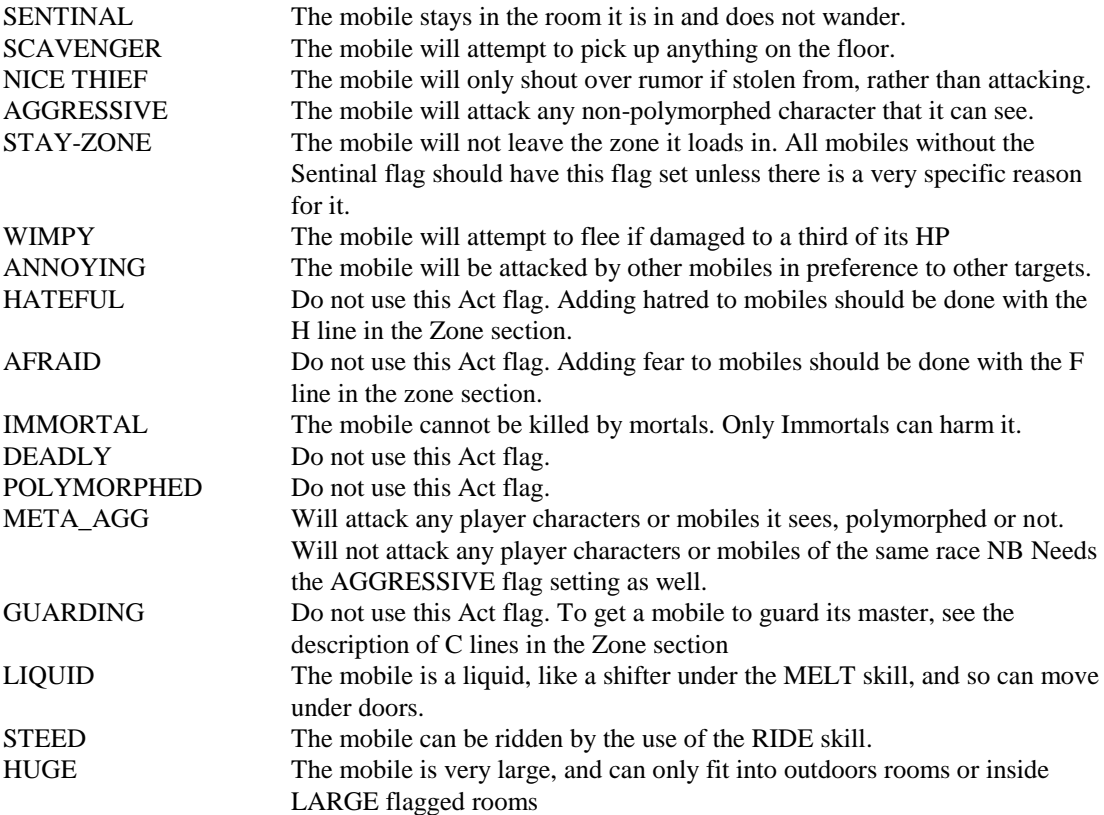

**Affects** are a set of flags that are commonly misunderstood. They are skills or spells with are in effect on the mobile.

They should be chosen sensibly and with reasons and there are a couple of guidelines. Do not give a mobile the flag of LIFE PROTECTION unless you obtain permission first. Also, only Psi mobiles should be allowed the flag GREAT SIGHT without good reason.

Many builders have selected the flags POISON or PARALYSIS thinking that means that the mobile will use those spells in combat. The mobiles end up poisoned, or paralysed themselves.

**Immunities, Resistances and Susceptibilities** are a set of flags that should be chosen with care. A creature immune to an attack form will take no damage what so ever from that attack. A resistant mobile will take half damage and a susceptible mobile will take double damage.

These flags should only be used rarely and only if there is a good reason for them. E.g. most undead and many supernatural creatures are immune to charm, sleep and/or hold but most natural creatures will not be.

One Immunity used a fair amount is that to SHIFT. This simply prevents a shifter from taking on the form of this mobile.

**Sound** is a message that will be sent in the room that the mobile is to everyone else in the room. E.g. A bard singing.

**Distant** is what people in the room directly connected to the room the mobile is in will hear. E.g. for our bard, it could be the faint sounds of singing.

Both of these are currently disabled in Dead of Night, so should be avoided.

**Procs** are procedures that further set what skills, spells, and behaviour a mobile will use. They include generic\_class flags that simply make the mobile a member of that particular class, Guild master flags, XXXXcaster flags that allow the mobile to only use spells of the type XXXX (e.g. fire caster), various elemental flags, and a whole host of others.

Certain procedures of note include

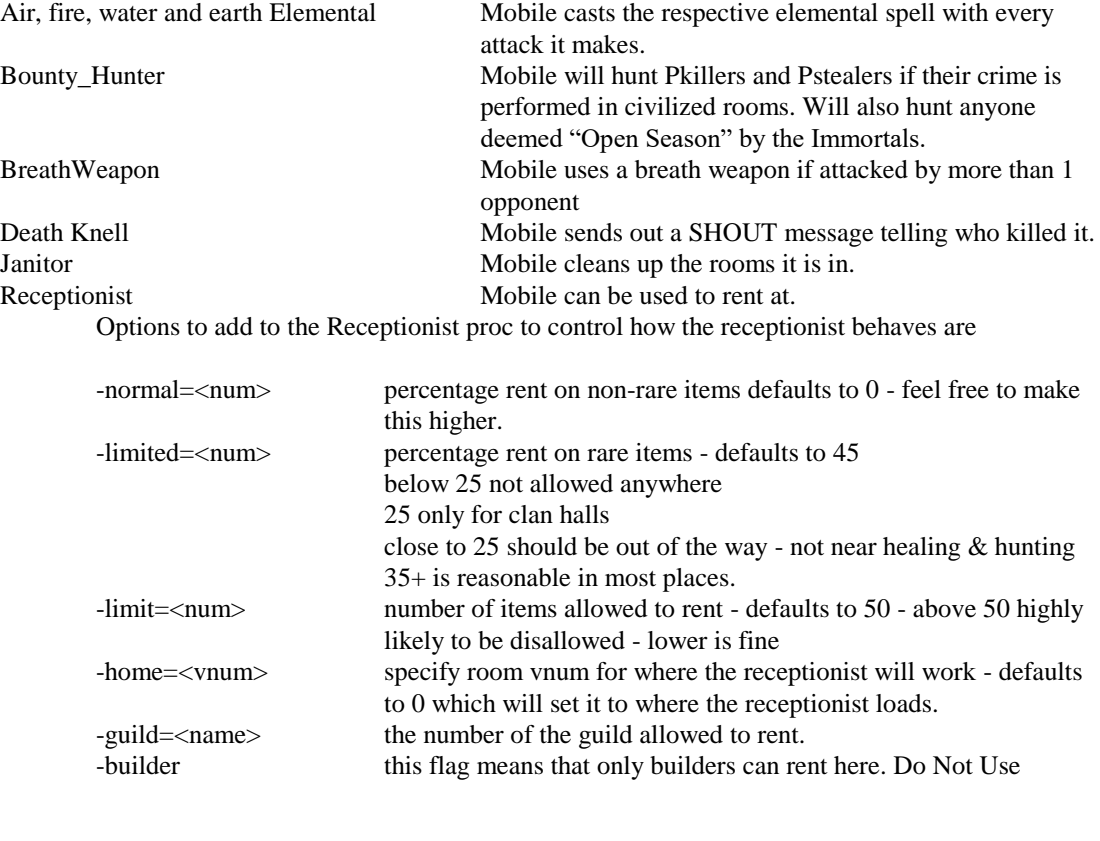

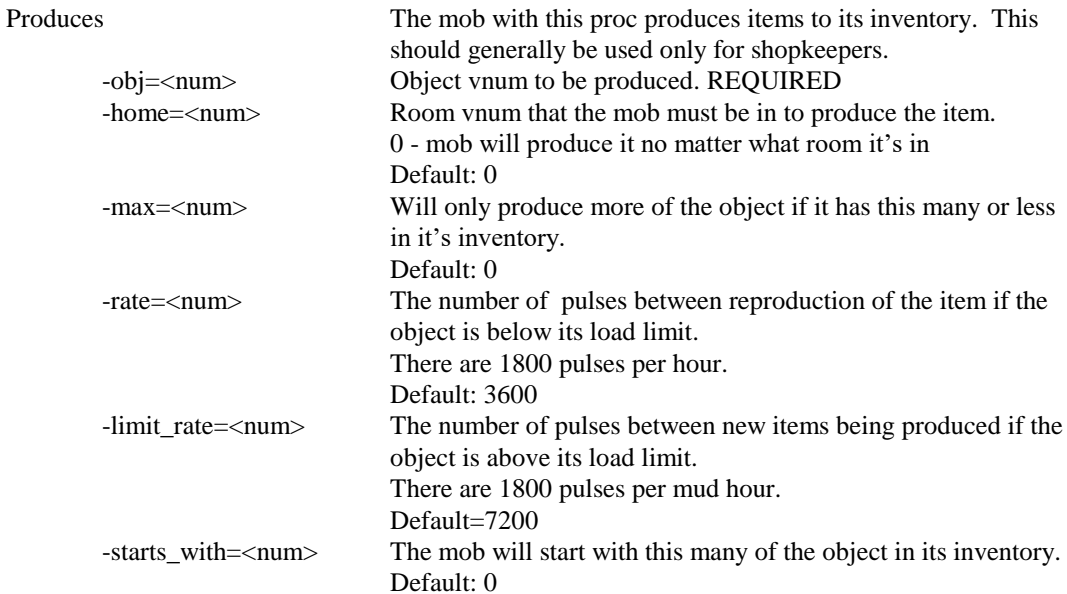

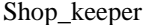

Mobile is a shopkeeper.

Options to add to the shop\_keeper proc to control how the shop operates:

<num> is an integer

<real> is a decimal number - ie. 1.1

<msg> is text, and MUST begin with %s and include quotes ("")

<bitvector> is a number, which is the sum of the number for each object type Object types are:

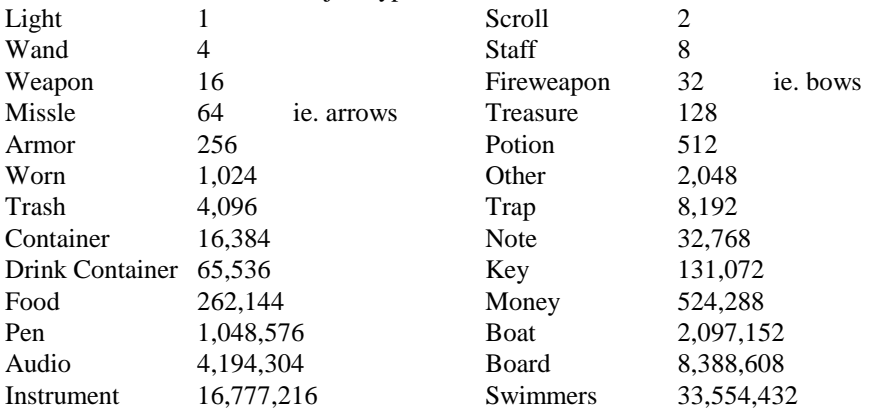

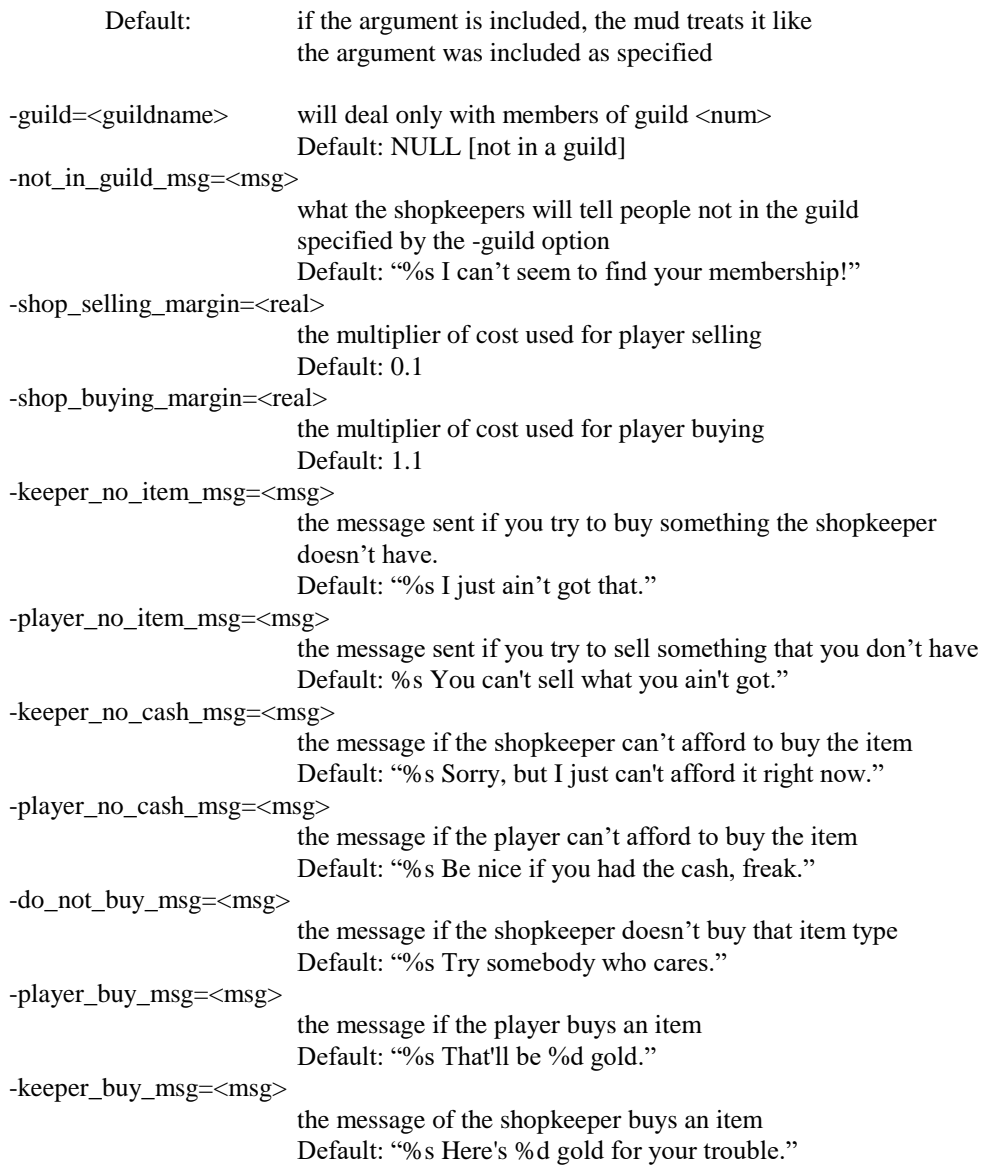

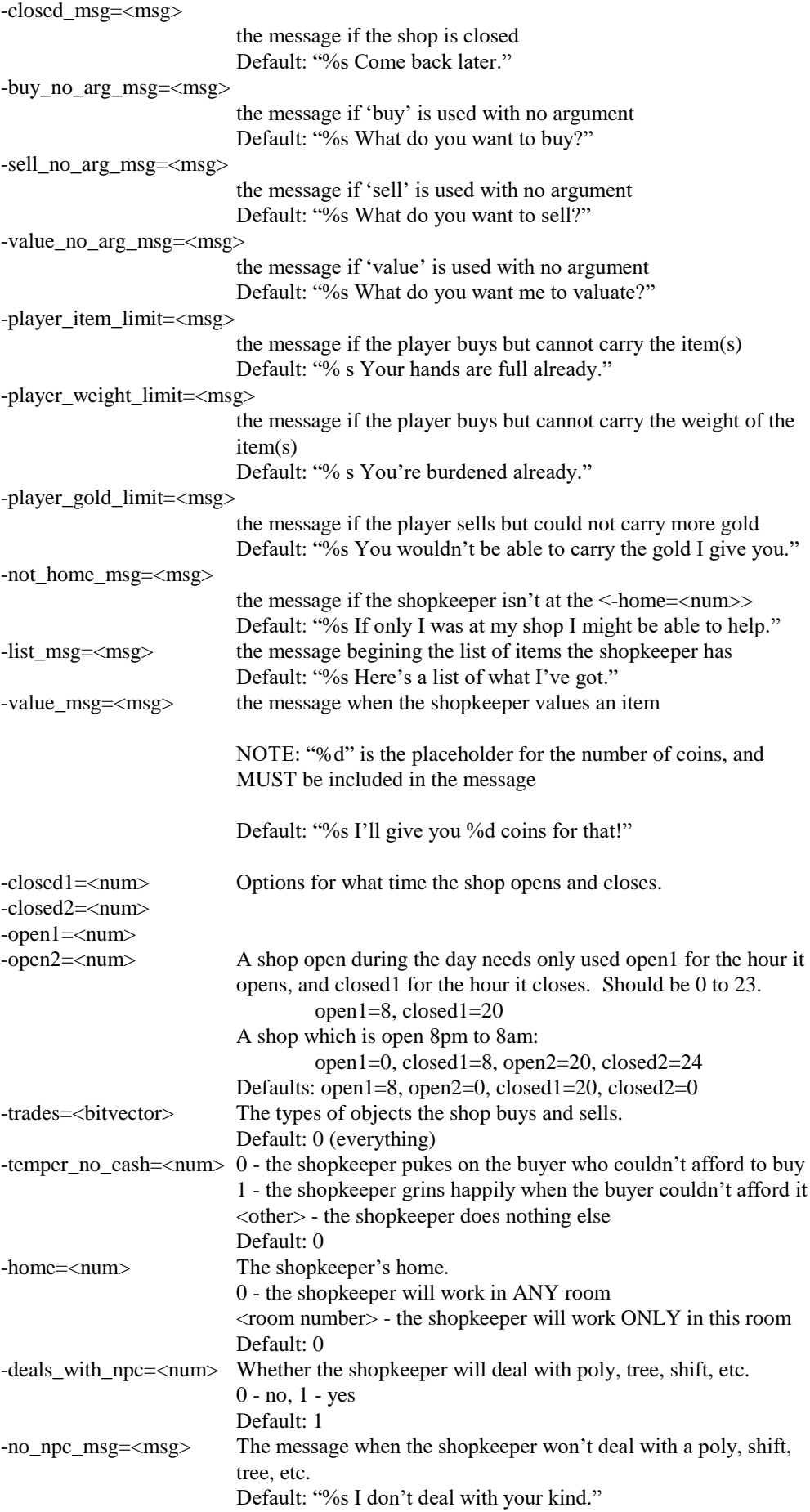

# **Objects**

Everything in DoN that is not a mobile, a player, or a description in a room is an **object**. This part of DoN causes a great deal of problems but hopefully this section will help to explain it so that more and more great items are added to the already huge number in the game.

Like mobiles, making a new object is done by firstly adding a new object in the same manner as rooms or mobiles.

Double clicking on this unnamed object brings up a dialog box.

**Name** is the box for the keywords of the object. As with mobiles, this must not have an punctuation or "small" words in it. It should, however, have all nouns and adjectives which appear in the "Act" and "View" fields.

**Act** is what the object looks like when it is in an inventory or equipped by a character or mobile and should not end with a period. The game will add this afterwards.

**View** is what the object looks like when on the ground, and should be fully punctuated.

The **type** of the object is probably the most important part of the dialog, but we will skip this and return to it in a while

The **weight** of an object is simply the mass of it, and everything needs to have a value in here. Very small items may have a 0, but anything much bigger than a scroll (weight 1) should have a positive value. A long sword is roughly a  $15 - 20$  whilst a dagger would be roughly a 5.

The **cost** of an object determines its value in regards to selling and buying at a shop.

The **rent** of an object is how much you would be charged per day at an inn with 100% rent if the item has the RARE flag (see later). As most inns have a rent of 35%, this value may seem extraordinarily large.

The **level** of an item sets who may use it. Anyone with a level equal to or greater than the level of the item MINUS 5 may pick up and use the item as long as other conditions set allow it.

The 4 **value** boxes work with the Type box to define the basic properties of the item. What each value means for each object type can be found in the following table.

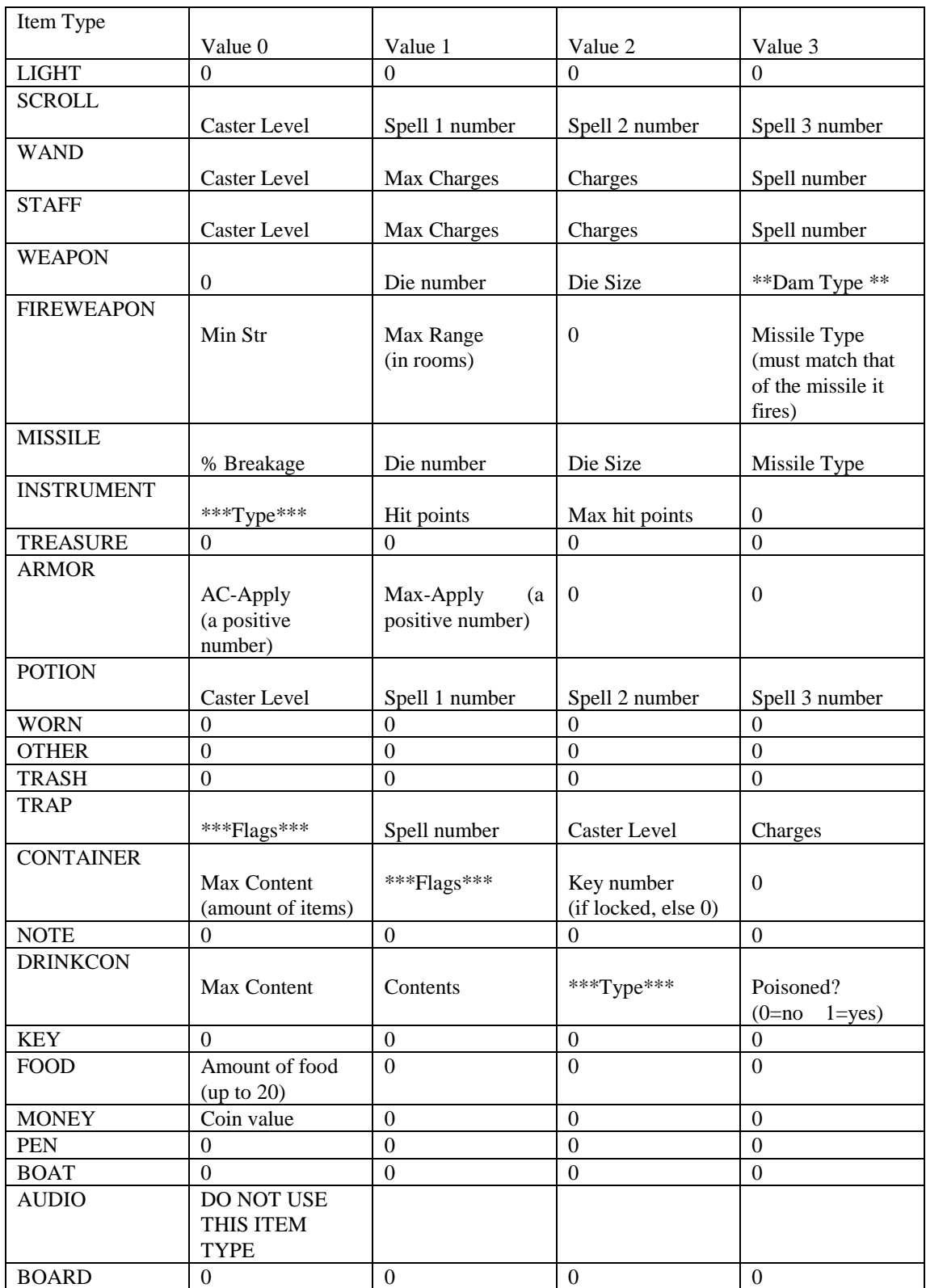

With this table, several values have been framed by \* signs. These have sub tables to explain what goes in them.

#### **Weapon Damage Type** should be one of the following.

0 smite 1 stab 2 whip 3 slash 4 smash 5 cleave 6 crush 7 pound 8 claw 9 bite 10 sting 11 pierce 13 spear

14 punch

**Instrument type** should be one of the following

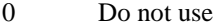

- 1 Woodwind<br>2 Stringed
- 2 Stringed<br>3 Percussic
- Percussion
- 4 Percussion strings e.g. piano

**Trap flags** determine under what circumstances the trap goes off. Add up the values of the conditions required and enter in the box

1 MOVE Trap goes off if character moves in a certain direction.<br>2 GET Trap goes off if it is the target of a GET or PUT comm 2 GET Trap goes off if it is the target of a GET or PUT command.<br>
2 ROOM Trap affects everything in the room.<br>
2 NORTH Combined with a MOVE, these set the direction a MOVE w Trap affects everything in the room. Combined with a MOVE, these set the direction a MOVE will 16 EAST activate from. 32 SOUTH 64 WEST 128 UP 256 DOWN

**Container flags** determine what its natural state is. If closed or locked, container needs the closable state as well.

Add up the values and enter in the box

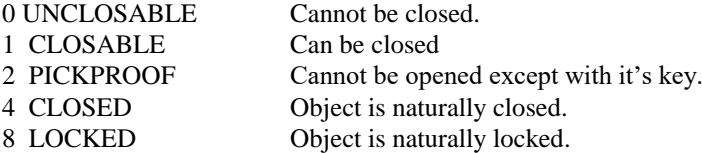

**Drink type** is one of the following and determines what effect the drink has on the imbiber.

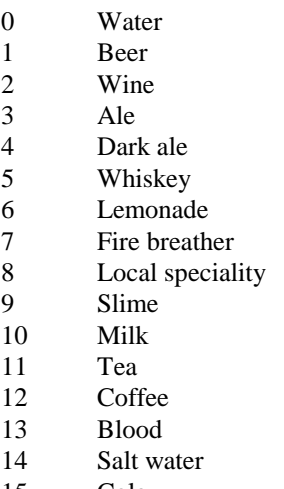

- 15 Cola<br>16 Vodk
- 16 Vodka

With scrolls and potions, the keywords should be scroll or potion and then the keywords of the spells it contains.

The spell numbers to use in the Value boxes can be found by typing ALLSPELLS in DoN. This lists all of the spells and skills in the game along with their spell number.

**Flags** help determine the base properties of the item, as in its composition, and some things about it's nature.

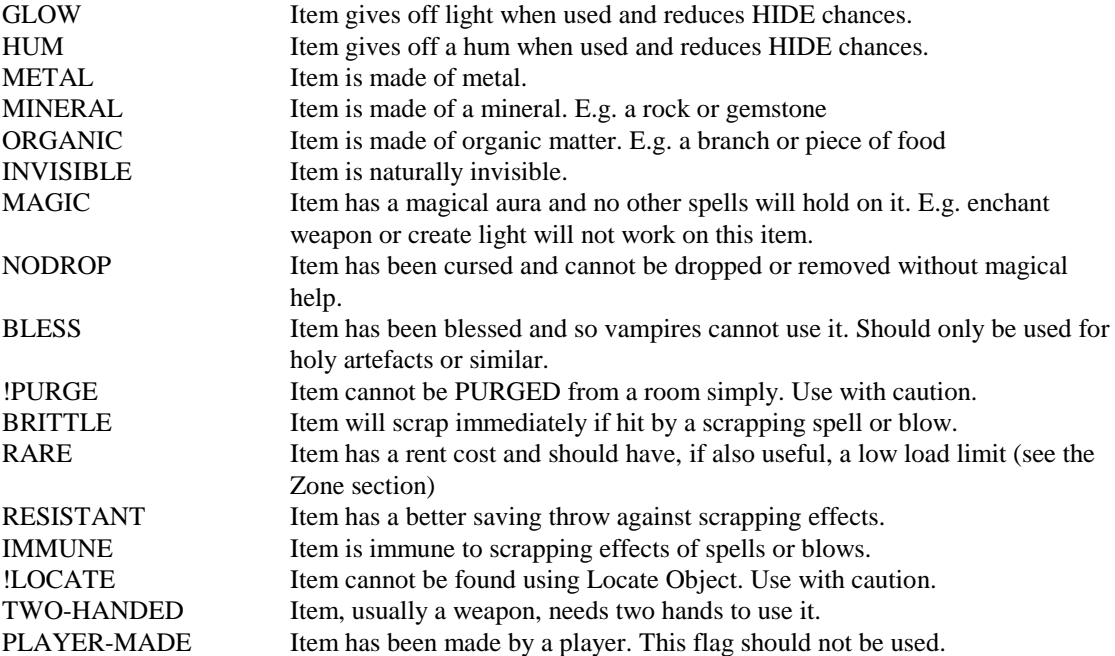

**Worn** determines which positions on a player the item can occupy.

All of these are self-explanatory and should be used sensibly, (e.g. boots should have FEET) but some need explaining.

All objects should have the TAKE flag, or else they cannot be picked up. Only certain very heavy or special items should not have the TAKE flag. E.g. a fountain. Do not use the SHIELD or LIGHT worn positions.

**Rest** determines which classes, sexes, alignments and levels are exempt from using the item. The flag ONLY-CLASS needs some explaining.

This flag reverses the normal class restrictions inputted so that only characters with those classes and only those classes may use the item.

E.g. !mage !cleric !fighter only-class means that only mages, fighters and clerics or multiclasses of those three can use it. A ranger mage, for example, could not use it.

**Affects** are special effects that affect the user of the item and form the main part of an item's power. Certain of the flags should not be used such as sex, class, level, char\_height, char\_weight, race\_slayer, align slayer, exp, numdice etc.

A rule of thumb. If it looks odd, don't use it.

When assigning Affects to an item, you need to bear in mind two things.

1 the level of the item

2 the sensibility of that affect for the item. E.g. a set of boots should not improve a person's BHD.

Affects that raise the HP, Mana, move, age or skill chances of a character should be in steps of 5 Affects that raise the hnd, stats, saving throws or similar should be in steps of 1

For every increase of 5 hp, mana, move, age, or skill chances, the level of the item should go up by 5 For every increase of hnd, stats, saving throws or similar, the level of the item should go up by 10 Adding restrictions to an item can lower its level.

No item should have more than  $a + 1$  to speed and even then, only very rare and expensive items should have any increase to speed.

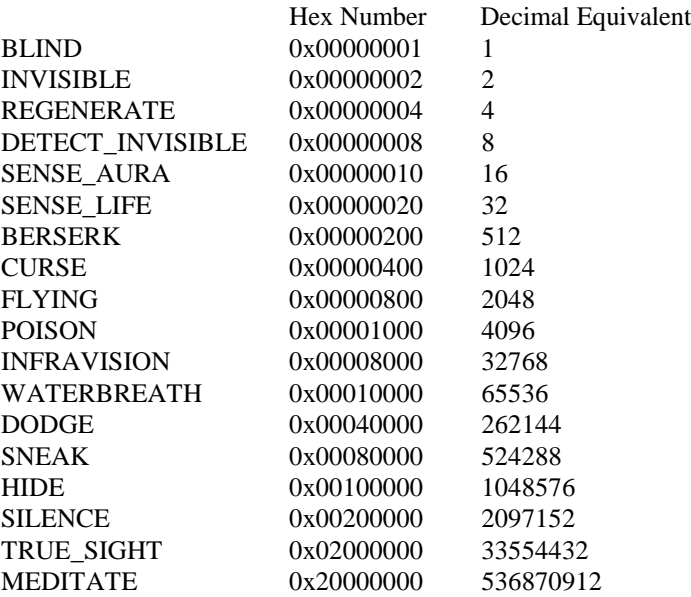

**Spell affect** needs to use one of the following numbers.

Add up the decimal numbers of the affects you want and input the number.

**Weapon spell** uses the ALLSPELL number of the spell you want, as does **eat spell**.

**Procs** adds special features to an object. The most commonly used of these is Fountain, which set the item to make an unlimited supply of water.

If you look at an object, all you see normally is nothing.

To add a LOOK description, you use the **Extra Descriptions** box.

Enter the keywords of the item and then a description. Descriptions should have 2 spaces added before the start of every new paragraph or sentence to help them be displayed properly.

## **Shops (OBSOLETE - use the shop\_keeper and produces procs instead)**

**Shops** in Deadedit require five things to make them work properly.

They need a **PEACEFUL** room in which the shop will be set up, a **SENTINAL** mob which has been given the **SHOP\_KEEPER** procedure, the items that the shop will sell designed in the same area file as the shop, the shop dialog properly filled in, and finally the items for sale given to the mobile as set up in the **Zone** part of the **Area** file (see later for this)

The shop dialog seems very different from the other dialogs and can get very confusing. As with all of the other parts of Deadedit, adding a new shop is easy.

**Mobile** is the number of the mobile that you have given the shopkeeper procedure to and that you want to use the shop settings you are setting up.

**Room** is the number of the room that you want the shop to be located in.

**Keeper No Item** is the message the shopkeeper tells the player if she tries to sell an item he does not have in his inventory.

**Seller No Item** is the message that the shopkeeper tells the player if she tries to buy an item that the shop doesn't have in stock.

**Wrong Type** is the message that the shopkeeper tells the player if she tries to sell it an item type that the shop does not trade in (see below).

**Keeper Broke** is the message that the shopkeeper tells the player if the player doesn't have enough money to buy an item.

**Seller Broke** is the message that the shopkeeper tells the player if the shopkeeper doesn't have enough money to buy an item that the player is selling.

**Tell Buy** is the message that the shopkeeper tells the player when she buys something from the shop.

**Tell Sell** is the message that the shopkeeper tells the player when she sells something to the shop.

Note that the last two of these are, in the default set up of a new shop, set the wrong way around. The details in this guide are the correct way around. This mistake should be fixed in future versions of Deadedit.

Two points about these messages. They should always begin with **%s** as this directs the game to the interacting player.

And if the shop should say the amount of money involved, **%d** will put this into the message.

**Buy** is the multiplier applied to the cost of an item to get the cost to buy it in this shop. It should, in general, be greater than 1.0 but not much more than 1.7 or 1.8

**Sell** is the multiplier applied to the cost of an item to get the amount that the shop will pay for it when a player tries to sell it. It should, in general be less than 1.0 and not much less than 0.5

**Trades** are the types of item that the shop will buy from players if they attempt to sell to them. These should be chosen sensibly, as, for example, it makes no sense for a food shop to have a trades of SCROLL. A more sensible choice for this imaginary food shop would be FOOD and LIQUID CON. If left at undefined, the box is ignored.

**Produces** are the numbers of the items that you want the shop to stock. These items should be ones that are made in the same file, and should be noted down and then ensured that the shopkeeper mobile is given them in the **Zone** file.

**Open** and **Close** are the hours that the shop is open for. The shops in the large cities on Pangaea (the main continent) are open effectively all of the time. New shops that are open for most of the time should have something similar to **open 2 close 12 open 13 close 23** set.

### **Zones**

The Zone file is perhaps the most important part of the area file, in terms of making the area work, as this is the part that tells DoN how to use the area file. Each area file needs a single zone file.

Add a zone file exactly the same way as with rooms etc and double click on the new zone file in the left hand window. This will pop up a dialog box with several very important parts.

**Name** should be the name of the zone, as it will appear in use in DoN.

**Author** should include your builder character's name and your email address, ICQ number and/or AIM name so that we can get in touch if needed.

**Reset** is the number of minutes the game waits to repopulate the area once it is working. The default for this is 30 minutes and this number should be between 20 and about 50 at most.

The drop menu to the left of **Reset** shows a final corollary to when the area will repopulate. **Always** means it always will, **never** obviously means never and **empty only** repopulates if no PCs are in the zone.

**End room** should be the number of the last room number you have in the rooms section.

In the middle of this dialog box is the most important section. Once complete, this section will have several lines of "code" describing where in the area which objects and mobiles will appear and in what quantities.

Right click in the central area and a dialog pops up. There are two main types of lines in a zone file. **Sibling and Child**. Child lines are offshoots from a Sibling line.

Select add sibling and a further box appears with a drop menu of types of zone line. These help to describe how the zone file is made up.

The main types of lines you will need are:

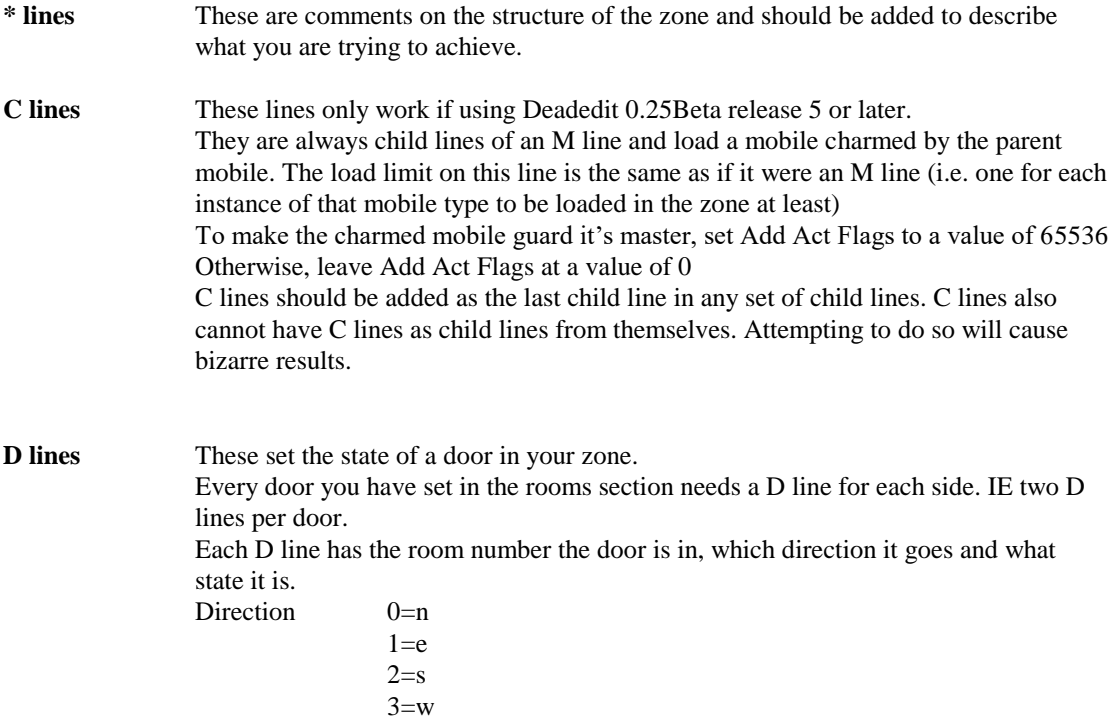

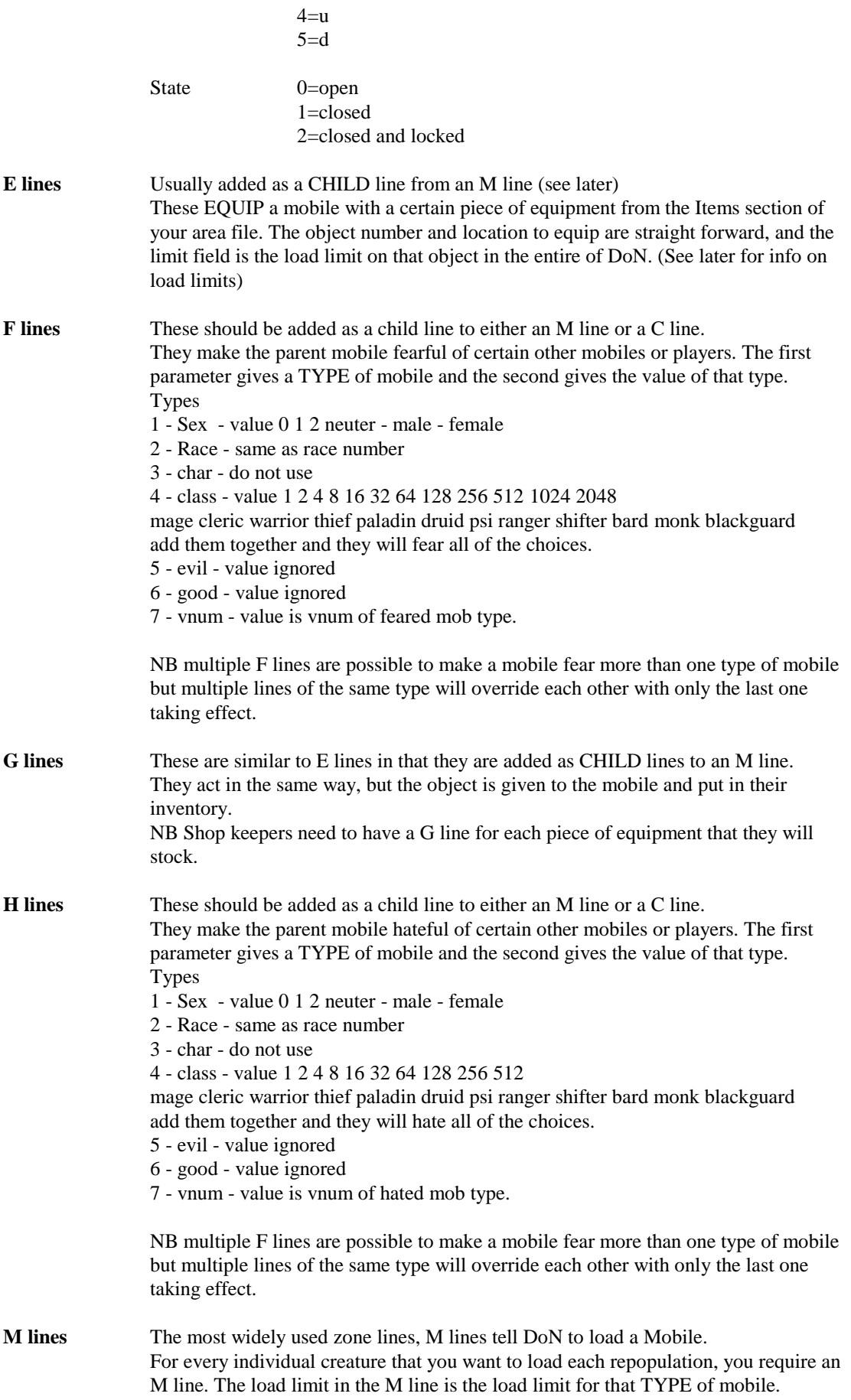

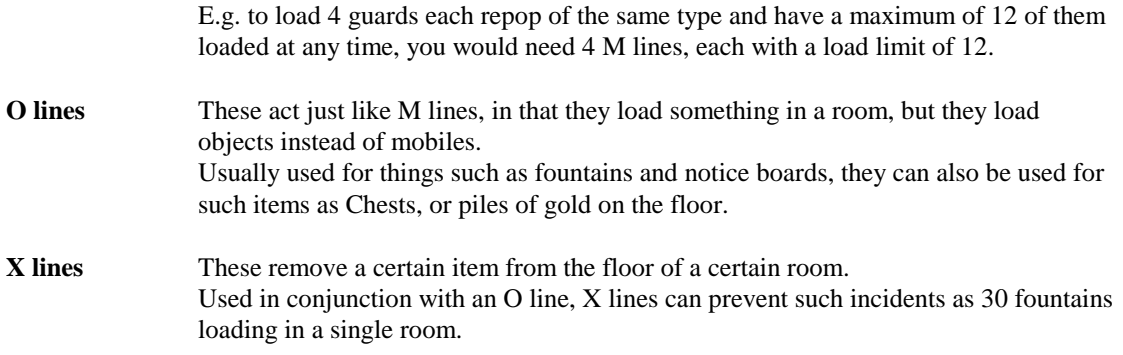

NB When it is time for an area to repopulate, DoN looks along the zone file at each line in turn. If that object or mobile is not at its load limit, it will put one of that thing into the area and move onto the next line.

Child lines are only ever looked at if the line they branch from is looked at and acted on.

With X and O line combinations, the way to set them up us to have the X line first and then have the O line afterwards.

To get child lines of M lines working properly, they should be added in the following order E

G H F  $\mathcal{C}$ M Any other lines

**Please, to increase the ease of checking, collect M lines, O and X pairs, O lines and D lines together in different sections, separated by \* lines. Also, ensure that you add a comment to each line, in the space provided, to indicate what the line should be doing or loading.**

#### **Please note the following about Load limits.**

A load limit of **0** means that the thing will have a small chance of loading each time its line is used.

A load limit of **1** means that the object will load once and once only. All keys should have a load limit of 1 and have their rent value set as  $-1$ . This will prevent people renting out with the item, and only allow a single key to ever load.

A load limit of **greater than 1** means that the object will load every time it's line is referenced, until that limit is reached DoN-wide. After this, it will load with a small chance each time, just like an object with a limit of 0.

**Objects with the RARE flag should have fairly low load limits e.g. 20 or less Objects that are very useful but not RARE should have limits below 100 Standard objects, such as food and most items sold by shops should have very large limits. E.g. most bread types have a load limit of 9999**

Mobiles **NEVER** load past their load limits.

## **ACHECK**

Acheck is a new feature added to Deadedit in the 0.25 beta release 5. It allows you, using the simulator mode of Deadedit, to check the rooms, mobiles and items for common mistakes generating a report of the errors it has found. Acheck is not infallible but can provide a good guide to various common mistakes

To use acheck, change from the map view to the simulator view of the main Deadedit window. From the prompt, type "zload  $\langle x \rangle$ " where  $\langle x \rangle$  is the number of the Zone section of your file (by default this will be 1000)

That loads the zone file into memory and places objects and mobiles as if the zone had just repopulated in the mud.

Type "goto  $\langle x \rangle$ " where  $\langle x \rangle$  is the number of the first room in the area (default 1000) followed by "acheck"

The function will process each room, room extra description, room exit, mobile, item and item extra description and report a warning if it spots anything that might be a problem. You can then go back and check on those warning points.